# anyone anywhere anytime

# Accessing Chronicle Content

Direct access to **Chronicle.com** from any location, on- or off- campus, without having to go through a proxy server. This should be very appealing to those who read Academe Today or any of our other e-newsletters from locations off campus.

## N YOUR COMPUTER

#### IF YOU'RE ON CAMPUS:

**1.** Simply go to **Chronicle.com** for complete access.

#### IF YOU'RE OFF CAMPUS:

- 1. Go to Chronicle.com and click on the "Log In" link at top, right hand side of the Web page.
- 2. Choose the "Create a Free Account" option.
- 3. Enter and confirm your university e-mail address, then follow the steps on the account setup pages.

## YOUR

- 1. Open the iPad App Store.
- **2.** Find The Chronicle app and select the **download** option. You will be asked for you iTunes/Apple ID username and password, enter it in and then your app will download and install.
- **3.** Once installed, tap to **open The Chronicle app.**
- 4. When the app opens up, tap "Sign In" on the top left.
- 5. Enter and confirm your university e-mail address, then follow the steps on the account setup pages.

## YOUR SMARTPHONE OR

Chronicle.c

### IF YOU'RE IN MOBILE VIEW:

- 1. Go to **Chronicle.com** on your device's Web.
- 2. Scroll down to click the "Log In".
- 3. Enter and confirm your university e-mail address, then follow the steps on the account setup pages.

#### IF YOU'RE IN THE STANDARD VIEW,

Follow the "Chronicle.com on your computer" steps.

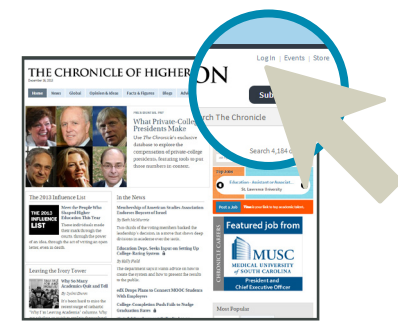

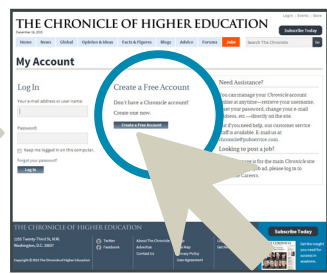

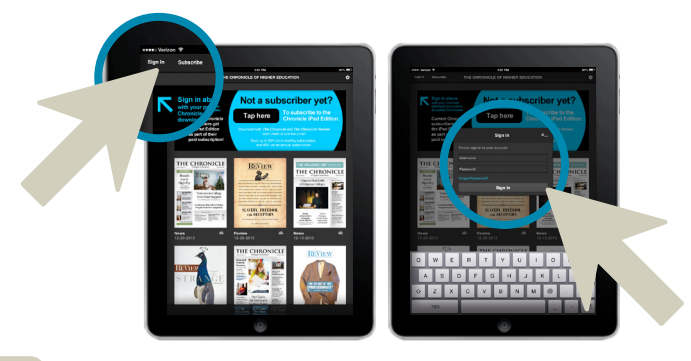

## **HEALA1323 0114** CHEALA1323 0114